# МОСКОВСКИЙ ГОСУДАРСТВЕННЫЙ ТЕХНИЧЕСКИЙ УНИВЕРСИТЕТ им. Н.Э. БАУМАНА

Факультет «Информатика и системы управления»

Кафедра «Автоматизированные системы обработки информации

и управления»

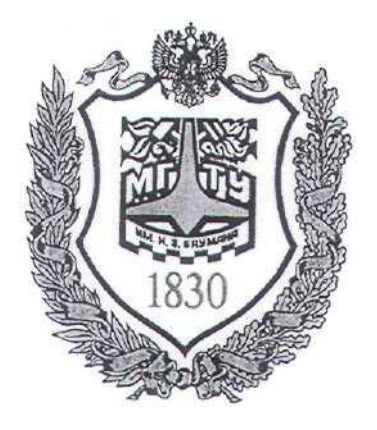

## **Сёмкин П.С., Сёмкин А.П.**

Методические материалы к лабораторным работам по дисциплине «Сетевое программное обеспечение» (ИУ-5, 6 семестр)

> **Лабораторная работа № 3 «Сетевая файловая система Samba. Установка и настройка файлового сервера»**

> > Москва 2024 г.

Сетевое ПО Лаб.работа № 3 (Сетевая файловая система Samba. Установка и настройка<sup>2</sup> файлового сервера)

## **ОГЛАВЛЕНИЕ**

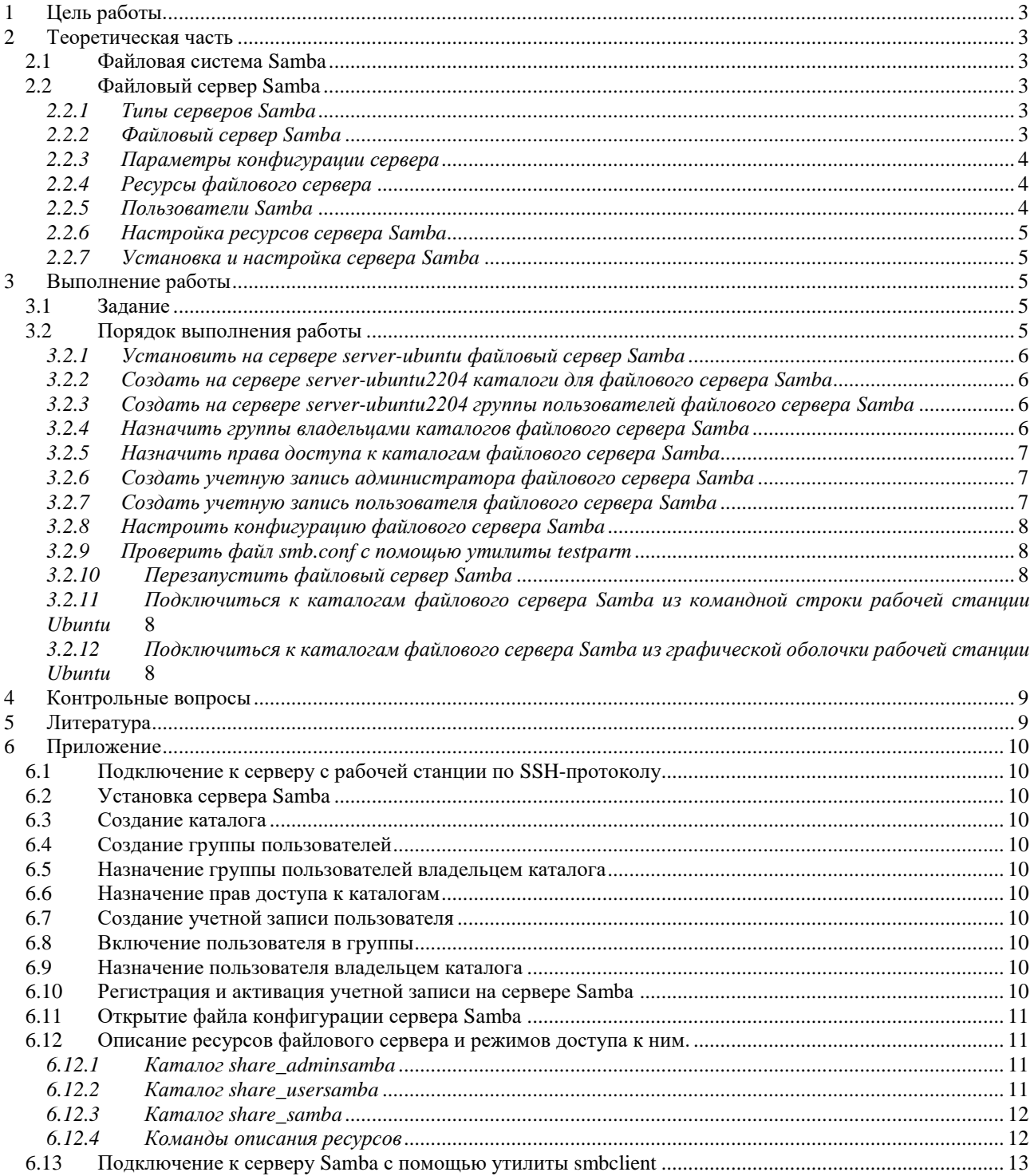

Сетевое ПО Лаб.работа № 3 (Сетевая файловая система Samba. Установка и настройка<sup>3</sup> файлового сервера)

#### **1 Цель работы.**

Целью работы является:

- установка и настройка **файлового сервера Samba** и клиентов для работы

в локальной сети **Ubuntu-Windows**

**-** организация общего доступа к каталогам и файлам сервера **Samba**

## **2 Теоретическая часть**

#### *2.1 Файловая система Samba*

**Samba** – сетевая файловая система, реализованная на основе протокола совместного использования файлов Windows (протокол SMB/ CIFS).

Есть реализация Samba для Linux и других операционных систем.

Файловая система позволяет организовывать хранение данных на сервере, к которым обращаются клиенты, работающие на разных операционных системах. Множество клиентов получают доступ к экспортируемым сервером ресурсам.

Пользователям Unix и Linux доступно монтирование ресурсов Samba в локальную файловую систему.

Пользователи Windows могут просматривать доступные ресурсы сервера Samba, обращаясь к сетевому окружению (Network Neighborhood) и нужному домену.

### *2.2 Файловый сервер Samba*

#### *2.2.1 Типы серверов Samba*

Различают несколько типов серверов Samba:

- **выделенный сервер (standalone)**
- член домена
- контроллер домена

### *2.2.2 Файловый сервер Samba*

#### **Файловый сервер Samba позволяет:**

получить доступ к общим ресурсам и принтерам сервера **Linux** с рабочих

Сетевое ПО Лаб.работа № 3 (Сетевая файловая система Samba. Установка и настройка<sup>4</sup> файлового сервера) станций **Linux**

 получить доступ к общим ресурсам и принтерам сервера **Linux** с рабочих станций **Windows**

 получить доступ к общим ресурсам и принтерам **Windows** с рабочих станций **Linux.**

Программное обеспечение Samba позволяет настроить файловое хранилище для совместного доступа с возможностью расширенной настройки прав доступа к каталогам для различных типов пользователей:

- анонимного доступа пользователей без авторизации на сервере Samba
- доступ авторизованных на сервере Samba пользователей
- доступ групп пользователей

#### *2.2.3 Параметры конфигурации сервера*

Параметры конфигурации файлового сервера **Samba** хранятся в файле **/etc/samba/smb.conf.**

В файле конфигурации два раздела, **global** и **shares**.

В разделе **global** прописаны параметры самого сервера (имя сервера, его тип, интерфейсы и другие сетевые настройки), а в разделе **shares** - параметры ресурсов сервера, доступных различным пользователям.

#### *2.2.4 Ресурсы файлового сервера*

#### Ресурс состоит из двух элементов, **пользователя и каталога**

#### *2.2.5 Пользователи Samba*

Для работы с файловой системой Samba необходимо создать пользователей, которые будут осуществлять доступ к ресурсам файлового сервера Samba.

Пользователями Samba являются пользователи сервера, прошедшие аутентификацию на файловом сервере Samba и получившие возможность осуществлять чтение и запись в каталоги файловой системе.

Помимо обычных пользователей необходимо создать администратора

Сетевое ПО Лаб.работа № 3 (Сетевая файловая система Samba. Установка и настройка<sup>5</sup> файлового сервера)

файлового сервера Samba, у которого будет возможность доступа к ресурсам для их администрирования.

### 2.2.6 Настройка ресурсов сервера Samba

Настройка ресурсов сервера для различных категорий пользователей производится путем редактирования файла конфигурации сервера smb.conf. Файл конфигурации определяет, к каким системным ресурсам предоставляется доступ пользователям локальной сети и какие ограничения установлены на использование этих ресурсов

#### 2.2.7 Установка и настройка сервера Samba

Установка и настройка сервера Samba может быть выполнена с помощью программы Webmin или с использованием APT утилит командной строки.

## 3 Выполнение работы

#### 3.1 Задание

- 1. Установить на сервере server-ubuntu файловый сервер Samba, используя протокол удалённого администрирования SSH.
- 2. Создать каталоги для сервера Samba и назначить им права доступа.
- 3. Создать учётные записи пользователе Samba и групп пользователей.
- 4. Назначить владельцев и групп для каталогов Samba.
- 5. Зарегистрировать и активировать пользователей на сервере Samba.
- 6. Настроить конфигурацию файлового сервера Samba для доступа к его ресурсам различных типов пользователей.
- 7. Подключиться к файловому серверу с рабочих станций сети для разных типов пользователей.

#### 3.2 Порядок выполнения работы

Войти в систему под учётной записью stud\_XX, где XX - индекс группы.

## Пароль studXX

Запустить программу виртуализации VirtualBox

Сетевое ПО Лаб.работа № 3 (Сетевая файловая система Samba. Установка и настройка6 файлового сервера)

*3.2.1 Установить на сервере server-ubuntu файловый сервер Samba*

1. Запустить виртуальную машину **server-ubuntu2204 (**с установленной операционной системой **Ubuntu Server 22.04.3 LTS,** настроенной программой **Webmin** и установленным **SSH-сервером**)**.**

#### Логин - **admin\_server**

#### Пароль - **adminserver**

2. Запустить виртуальную машину **ws1-ubuntu2204 (**с установленной операционной системой **Ubuntu 22.04.3 LTS** и настроенными сетевыми интерфейсами)

Логин **- admin\_ws**

Пароль **- adminws**

3. Подключиться к серверу **server-ubuntu2204** с рабочей станции **ws1-**

#### **ubuntu** по **SSH-протоколу**

4. Выполнить с рабочей станции **ws1-ubuntu** по протоколу **SSH** установку на сервере **server-ubuntu2204** файлового сервера **Samba**

*3.2.2 Создать на сервере server-ubuntu2204 каталоги для файлового сервера Samba*

**/samba/share\_samba** для анонимного доступа

**/samba/share\_usersamba** для зарегистрированных пользователей Samba

**/samba/share\_adminsamba** для администраторов Samba

*3.2.3 Создать на сервере server-ubuntu2204 группы пользователей файлового сервера Samba*

#### **gruser\_samba**

#### **gradmin\_samba**

*3.2.4 Назначить группы владельцами каталогов файлового сервера Samba*

**gruser\_samba -** владелец каталога **/samba/share\_usersamba** 

Сетевое ПО Лаб.работа № 3 (Сетевая файловая система Samba. Установка и настройка7 файлового сервера)

**gradmin\_samba -** владелец каталога **/samba/share\_adminsamba** 

## *3.2.5 Назначить права доступа к каталогам файлового сервера Samba* **/samba/share\_samba/**

## **/samba/share\_usersamba/**

## **/samba/share\_adminsamba/**

*3.2.6 Создать учетную запись администратора файлового сервера Samba*

1. Создать учетную запись администратора Samba на сервере **serverubuntu2204**

- имя пользователя: **admin\_samba/adminsamba**

2. Включить пользователя **admin\_samba** в группы

## **sudo, gruser\_samba, gradmin\_samba**

3. Назначить администратора файлового сервера Samba владельцем каталога

## **/samba/share\_adminsamba/**

4. Зарегистрировать учетную запись администратора **Samba** на сервере **Samba** (флаг -a) и активировать его (флаг -e):

*3.2.7 Создать учетную запись пользователя файлового сервера Samba*

1. Создать учетную запись пользователя на сервере **server-ubuntu2204**

#### - имя пользователя: **user\_samba/usersamba**

2. Включить пользователя **user\_samba** в группу

#### **gruser\_samba**

3. Назначить пользователя **user\_samba** владельцем каталога

### **/samba/share\_usersamba/**

4. Зарегистрировать учетную запись пользователя на файловом сервере Samba (флаг -a) и активировать его (флаг -e):

Сетевое ПО Лаб.работа № 3 (Сетевая файловая система Samba. Установка и настройка8 файлового сервера)

*3.2.8 Настроить конфигурацию файлового сервера Samba*

1. На сервере **server-ubuntu2204** с помощью текстового редактора **nano**

открыть файл конфигурации **smb.conf**

В конце файла добавить разделы описания ресурсов сервера и режимов доступа к ним.

*3.2.9 Проверить файл smb.conf с помощью утилиты testparm*

*3.2.10 Перезапустить файловый сервер Samba*

*3.2.11 Подключиться к каталогам файлового сервера Samba из командной строки рабочей станции Ubuntu*

- перейти на виртуальную машину **ws1-ubuntu2204**

- открыть программу **Терминал**

**-** подключиться к каталогам файлового сервера **Samba** с помощью

### утилиты **smbclient**

*3.2.12 Подключиться к каталогам файлового сервера Samba из графической оболочки рабочей станции Ubuntu*

- перейти на виртуальную машину **ws1-ubuntu2204**

- открыть домашний каталог **admin\_ws**

#### **+ другие места**

Подключиться к серверу Ввеcти адрес сервера **smb://192.168.100.100**

Дважды щёлкнуть на каталоге **share\_adminsamba**

## Выбрать **Зарегистрированный пользователь**

Имя пользователя **admin\_samba**

- Домен **gradmin\_samba**
- Пароль **adminsamba**

### **Подключиться**

Откроется каталог **share\_adminsamba**

Сетевое ПО Лаб.работа № 3 (Сетевая файловая система Samba. Установка и настройка<sup>9</sup> файлового сервера)

## **4 Контрольные вопросы**

- 1. В чём особенность реализации файловой системы Samba
- 2. Какие есть типы серверов Samba?
- 3. Для чего предназначен файловый сервер Samba?

4. Какие типы пользователей могут иметь доступ к ресурсам файлового сервера Samba?

5. В чем заключается настройка конфигурации файлового сервера Samba?

## **5 Литература**

1. Комягин В.Б. Устанавливаем и настраиваем Ubuntu Server: ООО «Издательство Триумф», 2012.-255 стр. :ил.

2. Негус К. Ubuntu и Linux для продвинутых: 2-е изд. – СПб.: Питер, 2014. – 384 с.:ил

Сетевое ПО Лаб.работа № 3 (Сетевая файловая система Samba. Установка и настройка<sup>10</sup> файлового сервера)

## **6 Приложение**

*6.1 Подключение к серверу с рабочей станции по SSH-протоколу* **\$ ssh admin\_ssh@192.168.100.100**

*6.2 Установка сервера Samba*

**\$sudo apt-get update**

**\$ sudo apt-get –y install samba**

*6.3 Создание каталога* 

**\$ sudo mkdir –p /samba/share\_samba** 

*6.4 Создание группы пользователей* 

## **\$ sudo groupadd gruser\_samba**

*6.5 Назначение группы пользователей владельцем каталога* **\$ sudo chown :gruser\_samba /samba/share\_usersamba** 

*6.6 Назначение прав доступа к каталогам* **\$ sudo chmod 775 /samba/share\_samba/**

**\$ sudo chmod 2770 /samba/share\_usersamba/**

*6.7 Создание учетной записи пользователя*

**\$ sudo adduser admin\_samba**

*6.8 Включение пользователя в группы*  **sudo usermod –aG sudo,gruser\_samba, gradmin\_samba admin\_samba**

*6.9 Назначение пользователя владельцем каталога* **\$ sudo chown admin\_samba:gradmin\_samba /samba/share\_adminsamba/**

*6.10 Регистрация и активация учетной записи на сервере Samba*  **\$ sudo smbpasswd -a admin\_samba**

**\$ sudo smbpasswd -e admin\_samba**

Сетевое ПО Лаб.работа № 3 (Сетевая файловая система Samba. Установка и настройка<sup>11</sup> файлового сервера)

*6.11 Открытие файла конфигурации сервера Samba*

**\$ sudo nano /etc/samba/smb.conf**

*6.12 Описание ресурсов файлового сервера и режимов доступа к ним.*

*6.12.1 Каталог share\_adminsamba* **[share\_adminsamba]**

> **path = /samba/share\_adminsamba public = no guest ok = no browseable = yes read only = no force create mode = 0660 force directory mode = 2770 force group = gradmin\_samba valid users = @gradmin\_samba**

*6.12.2 Каталог share\_usersamba* **[share\_usersamba]**

> **path = /samba/share\_usersamba public = no guest ok = no browseable = yes read only = no force create mode = 0660 force directory mode = 2770 force group = gruser\_samba valid users = @gruser\_samba**

Сетевое ПО Лаб.работа № 3 (Сетевая файловая система Samba. Установка и настройка<sup>12</sup> файлового сервера)

*6.12.3 Каталог share\_samba*

**[share\_samba]**

**path = /samba/share\_samba public = yes writable = yes read only = no guest ok = yes** create mask  $= 0775$ **directory mask = 0775 force create mode = 0775 force directory mode = 0775**

*6.12.4 Команды описания ресурсов*

**[ ] -** имя каталога;

**path =**  $\cdot$  путь к каталогу;

**public = yes –** предоставляет доступ на чтение всем авторизованным и гостевым пользователям;

**writable = yes –** предоставляет право записи в каталог;

**read only = no –** предоставляет право на чтение. При значении **no** все пользователи получают право на создание каталогов и файлов;

**guest ok = yes -** предоставляет доступ гостевой учетной записи;

**create mask = 0775;**

**directory mask = 0775;**

**force create mode = 0775;**

### **force directory mode = 0775.**

Задают права доступа, назначаемые при создании нового каталога или файла.

Сетевое ПО Лаб.работа № 3 (Сетевая файловая система Samba. Установка и настройка<sup>13</sup> файлового сервера)

*6.13 Подключение к серверу Samba с помощью утилиты smbclient*

## **\$ smbclient //192.168.100.100/share\_adminsamba -U admin\_samba**

## **\$ smbclient //192.168.100.100/share\_usersamba -U user\_samba**

**\$ smbclient //192.168.100.100/share\_samba**